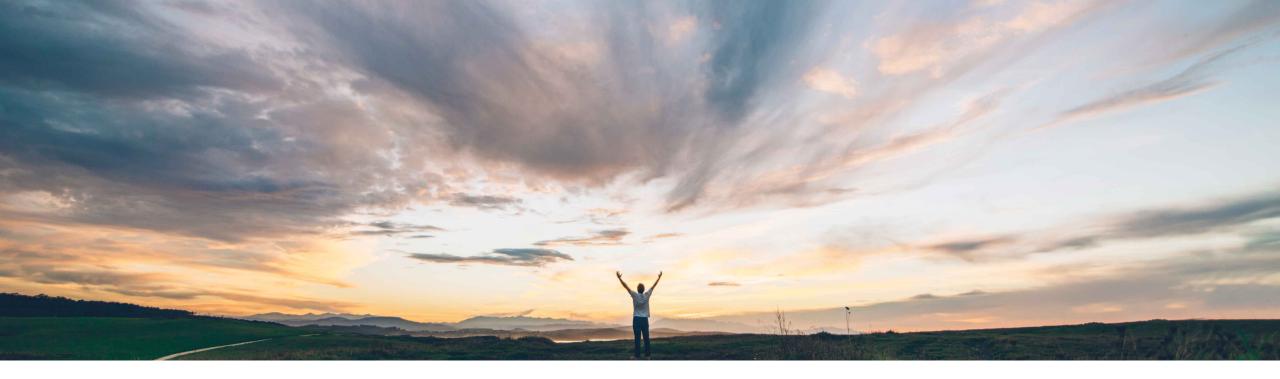

### SAP Ariba /

## Feature at a Glance Manufacturing Visibility Excel Support

Margherita Monni & Sourabh Kothari, SAP Ariba Target GA: November 2019

CONFIDENTIAL

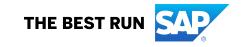

### Feature at a Glance Introducing: Manufacturing Visibility Excel Support

#### **Customer challenge**

- Usability of CSV upload needed improvement and should not be the only way through which a supplier can update a planning item.
- No download available for buyers who want External Manufacturing Visibility (EMV) process information in a file.

# Meet that challenge with SAP Ariba

- The feature provides capability to use Excel template for Manufacturing Visibility upload/download.
- This feature makes manufacturing visibility data available to buyers and suppliers in the Ariba Network user interface.
- This feature also provides support of custom key figures.

#### **Experience key benefits**

- This feature will enhance the usability of the external manufacturing view by allowing suppliers to update planning items via Excel format upload.
- It will also allow buyers to download EMV information in Excel
- The Excel format can be used to load updates to manufacturing visibility data that gets displayed on the user interface for buyers and suppliers.

#### Solution area

SAP Ariba Supply Chain Collaboration with Planning Collaboration.

#### Implementation information

This feature is automatically on for all customers with the applicable solutions but requires **customer configuration**.

### **Prerequisites and Restrictions**

This feature requires that buyers are entitled for the planning collaboration component.

Supplier must have a trading relationship with a buyer entitled for planning collaboration component.

### Feature at a Glance

### Introducing: Manufacturing Visibility Excel Support

#### **Buyer User Interface Changes**

- > Under Upload/Download → Jobs → Create/Edit Job page, this feature adds Manufacturing Visibility option to the Type dropdown with following search criteria
  - Supplier
  - Supplier part number
  - Buyer part number
  - Location
  - Time period
  - Supplier last modified

| Create/Edit Job       |              |                        | ×                        |
|-----------------------|--------------|------------------------|--------------------------|
| *Name:                | BUYMV01_SK01 | *Type:                 | Manufacturing Visibility |
| Job Search Criteria:  |              |                        |                          |
| *Supplier:            |              | *Time period           | d: Weekly 🔻              |
| Supplier part number: |              | Supplier last modified | d: 🗾                     |
| Buyer part number:    |              |                        |                          |
| Location:             |              |                        |                          |
|                       |              |                        |                          |
|                       |              |                        | Cancel Save              |

### Feature at a Glance

### Introducing: Manufacturing Visibility Excel Support

#### **Supplier User Interface Changes**

- > Under Upload/Download → Jobs → Create/Edit Job page, this feature adds Manufacturing Visibility option to the Type dropdown with following search criteria:
  - Customer
  - Supplier part number
  - Buyer part number
  - Location
  - Time period
  - Supplier last modified

| Create/Edit Job       |                         |                         |                            |        | ×  |
|-----------------------|-------------------------|-------------------------|----------------------------|--------|----|
| *Name:                | SK_MV01                 | *Type:                  | Manufacturing Visibility V |        |    |
| Job Search Criteria:  |                         |                         |                            |        |    |
| *Customer:            | APJ CLAQ3 Buyer1 - TEST | *Time period:           | Weekly 🔻                   |        |    |
| Supplier part number: |                         | Supplier last modified: | 09/23/2019                 |        |    |
| Buyer part number:    |                         |                         |                            |        |    |
| Location:             |                         |                         |                            |        |    |
|                       |                         |                         |                            |        |    |
|                       |                         |                         |                            | Cancel | ve |

### Feature at a Glance

### Introducing: Manufacturing Visibility Excel Support

#### **Supplier User Interface Changes**

- > Under Upload/Download → Jobs →Upload File, this feature adds Manufacturing Visibility option to the Type dropdown
- Suppliers may load the manufacturing visibility data using upload option with these options:
  - Excel template will support update to existing data
  - Suppliers may continue to use .csv format for initial data load

| Upload File                                         |                                 | × |
|-----------------------------------------------------|---------------------------------|---|
| *Name: MVUP_SK01                                    | *Type: Manufacturing Visibility |   |
| File: Choose File No file chosen Download templates |                                 |   |
|                                                     | Upload Cancel                   | ] |